# NARISHIGE WEB NEWS

## **No.094 (December 25, 2015)**

# "**DM System**"**supports your extracellular recording!**

## **Introducing the convenient usages (PartⅡ)**

This is the second issue for finding useful functions of "DM system." The previous issue, the Part I, discussed how the probe is advanced slowly and gently utilized the parameter settings of Drive Speed and Set Distance (target) drive. This issue goes to the next step. The probe might be reached the target area, but there is no signal response. In that event, let the DM system find a solution with its convenient functions.

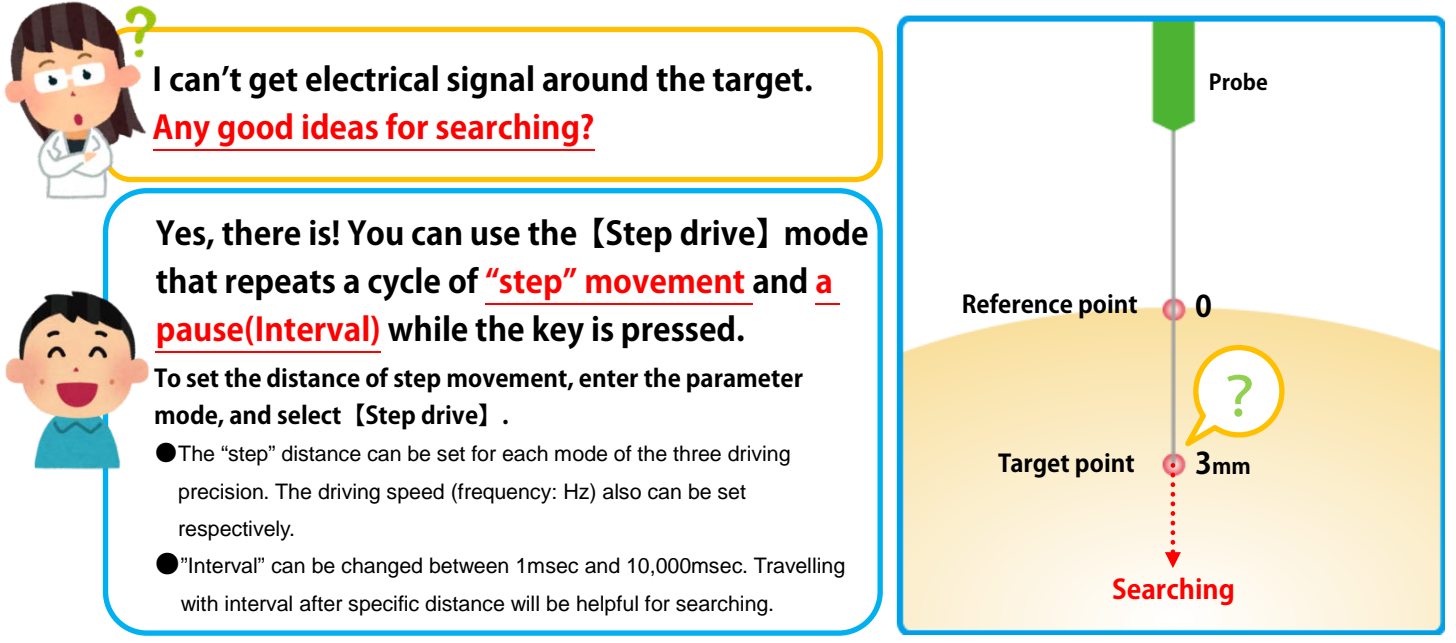

### **How to set "Step" distance and "Interval(pause)"**

#### **Step distance**

- 1. Press MENU. Enter the parameter mode. Select 【Function】.
- 2. [Step drive]⇒ [Step distance]⇒Select [Coarse(10  $\mu$  m<sup>\*</sup>), Fine(1  $\mu$  m<sup>\*</sup>), or S.Fine(0.1  $\mu$  m<sup>\*</sup>)]. \*Default values.
- 3.Set the value of Step distance (by changing from the default value.)

This is the procedure to set Step distance (increment in Step drive) that is driven while pressing the key.

Furthermore, the 【Step drive】 function allows different driving speed (Hz) for each mode of driving precision.

【Step drive】⇒【5-phs step motor freq】⇒Select 【Coarse, Fine, or S.Fine】, and set a desired frequency(Hz).

Default: Coarse(5,000Hz)/ Fine(10,000Hz)/ S.Fine(20,000Hz)

**★Refer to the previous issue for the information about Hz and driving speed.** <http://news.narishige-group.com/pdf/news093en.pdf>

#### **Interval**

The duration of interval after the step distance traveled can be set or changed in the following procedure.

- 1.Press MENU. Enter the parameter mode. Select 【Function】.
- 2.【Step drive】⇒【Step interval】
- 3.Set the value of interval between 1msec and 10,000msec. (by

changing from the default value; 1,000msec.)

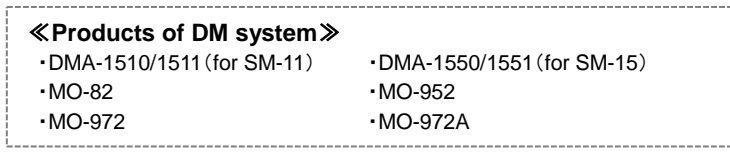

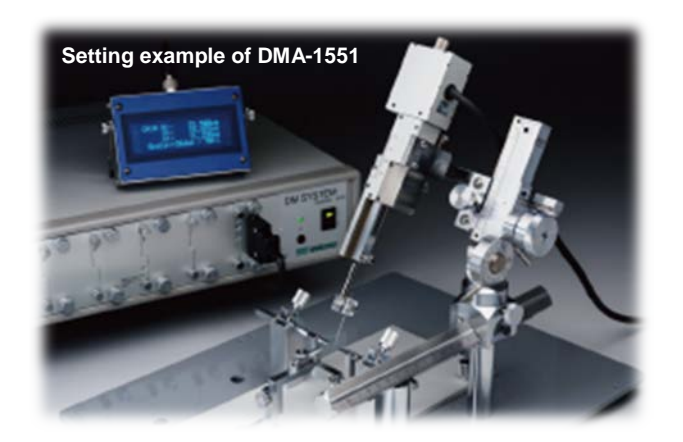

**If you have any questions or need further information, please contact us.**